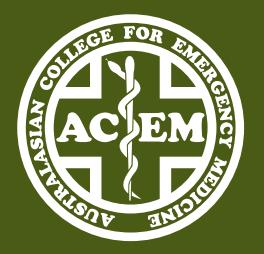

Australasian College for Emergency Medicine

# How to record a Learning and Development Plan

acem.org.au October 2023

## *Tips*

- **•** The trainee is encouraged to meet with their DEMT at the beginning, middle and end of the placement to discuss the goals and action plans relevant to the domains of focus.
- **•** The mid placement meeting is suggested to be held in Week 5 or 6 of the term.
- **•** The end of placement meeting can be combined with the ITA meeting.

## *Method*

- 1. Navigate to <https://portal.acem.org.au/>and enter your ACEM login details.
- 2. Navigate to the **Quick Access** menu on the left hand side of the page and select **New Training Program**.

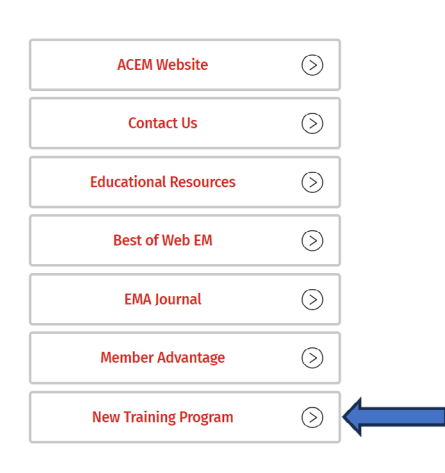

3. Navigate to the My Features menu and select My LDPs.

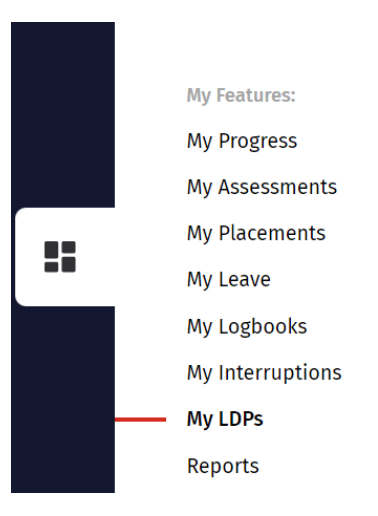

4. Select New LDP. Your LDP will reflect your current training placement site and post.

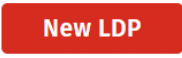

5. Select the Domain(s) of focus. You can select more than one.

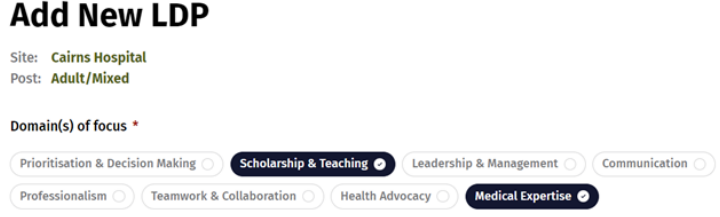

6. Select the End Date you want to achieve this LDP by. Please note that this date cannot be edited once the LDP is submitted and must be relevant to your current placement dates.

#### **Fnd Date\***

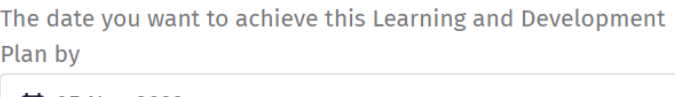

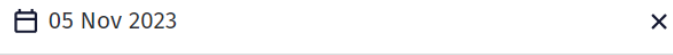

- The corresponding placement ends on 04 Feb 2024
- 7. Enter the specific expertise, skills or areas of practise for focussed development as discussed with your DEMT.

### Training goals of placement\*

Determine specific expertise, skills, or areas of practice for focussed development

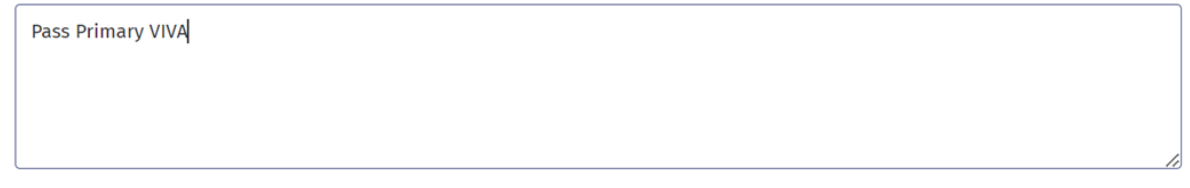

8. Enter your **Action Plan**. A reminder that actions should be S.M.A.R.T. Specific, Measurable, Achievable, Relevant, Time-framed.

#### **Action Plan\***

Actions should be S.M.A.R.T. - Specific, Measurable, Achievable, Relevant, Time-framed

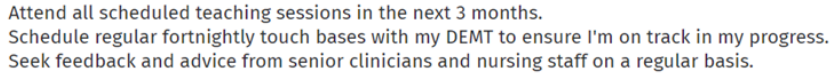

9. Ensure the details entered above are correct and select **Submit LDP**. A unique ID will be created for the LDP just submitted.

## **Submit LDP**

10. 10. If you or your DEMT wish to track your progress and add General Notes to your submitted LDP, navigate to the My Features menu and select LDPs. Select the relevant LDP ID and enter General Notes on the right side of the page. The status of your LDP will automatically reflect as Complete once the specific LDP End Date has passed.

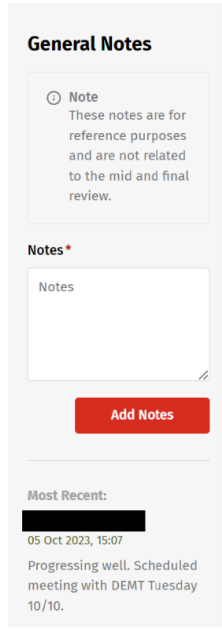

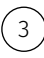